## **C2110** *UNIX and programming*

#### **Lesson 6 / Module 1**

#### **PS / 2020 Distance form of teaching: Rev1**

#### Petr Kulhanek

kulhanek@chemi.muni.cz

National Center for Biomolecular Research, Faculty of Science Masaryk University, Kamenice 5, CZ-62500 Brno

2110 UNIX and programming **Lesson 6 / Module 1** -1-

# **Variables**

### **Variables**

In Bash language, a variable means **named location** in the memory that contains a value. The value of Bash variable is always of **string (text) type**.

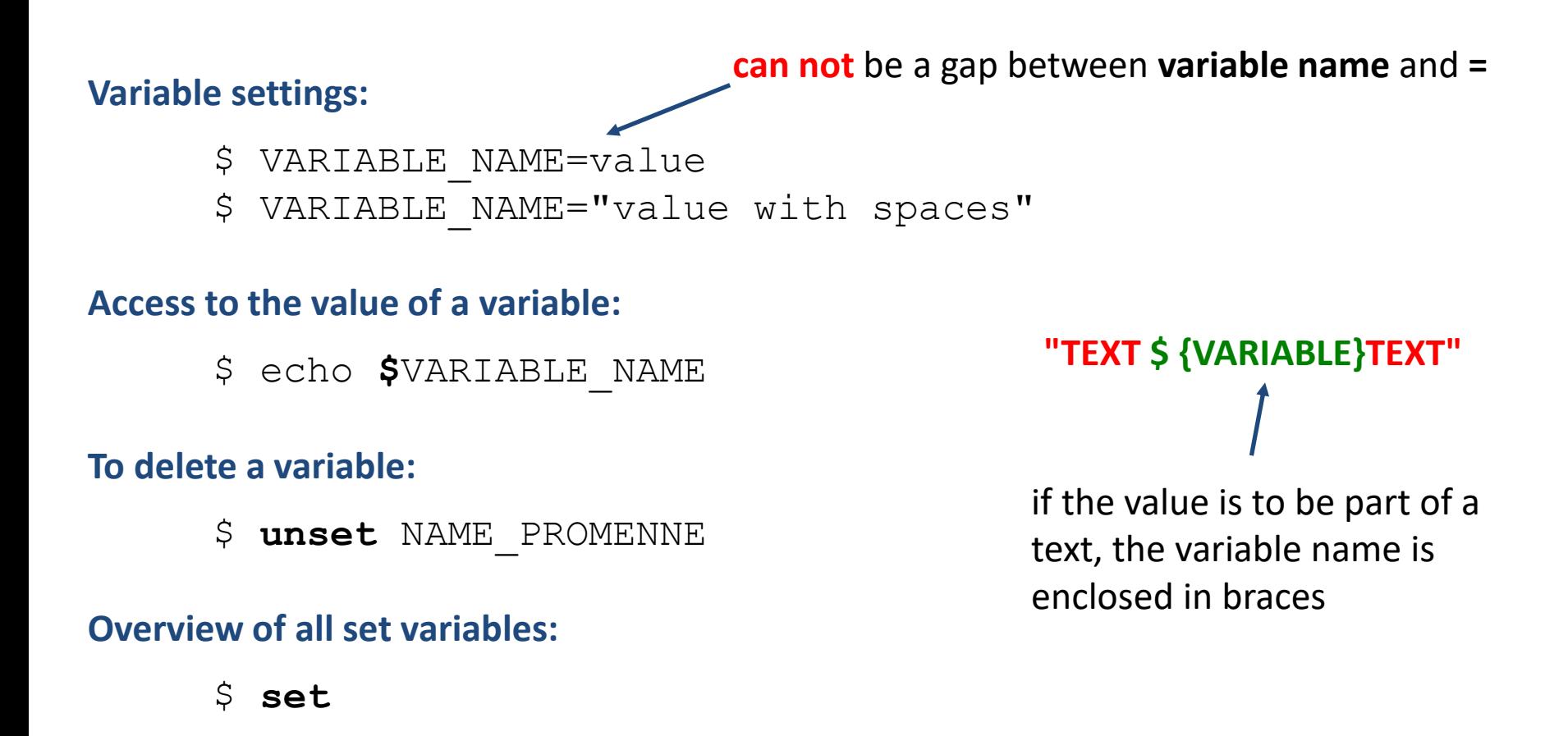

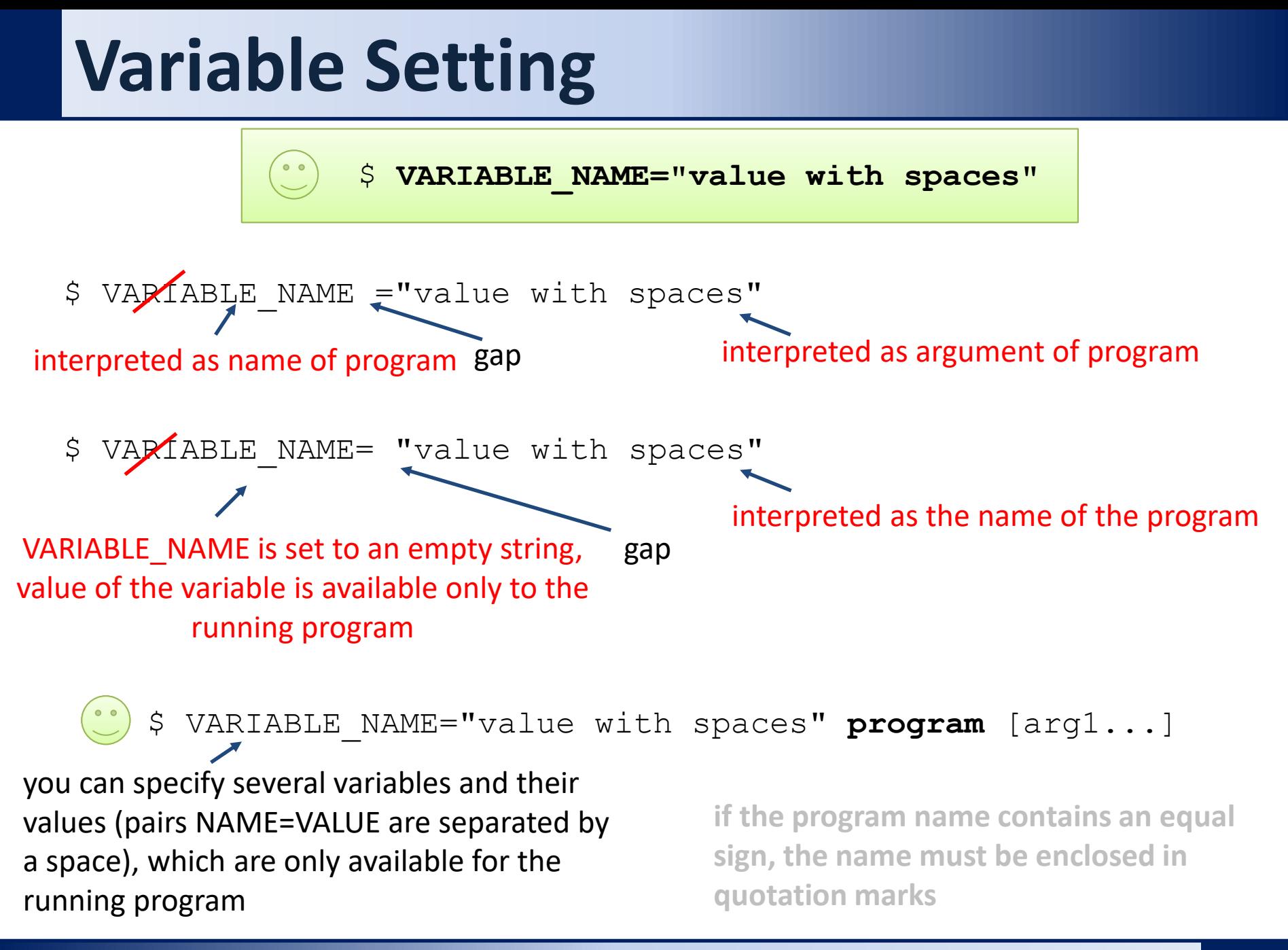

#### $\sim$  2110 UNIX and programming  $\sim$  10  $\sim$  10  $\sim$  100  $\sim$  100  $\sim$  100  $\sim$  100  $\sim$  100  $\sim$  100  $\sim$  100  $\sim$  100  $\sim$  100  $\sim$  100  $\sim$  100  $\sim$  100  $\sim$  100  $\sim$  100  $\sim$  100  $\sim$  100  $\sim$  100  $\sim$  100  $\sim$  100  $\sim$

## **Strings**

In the Bash language, four types of strings can be used:

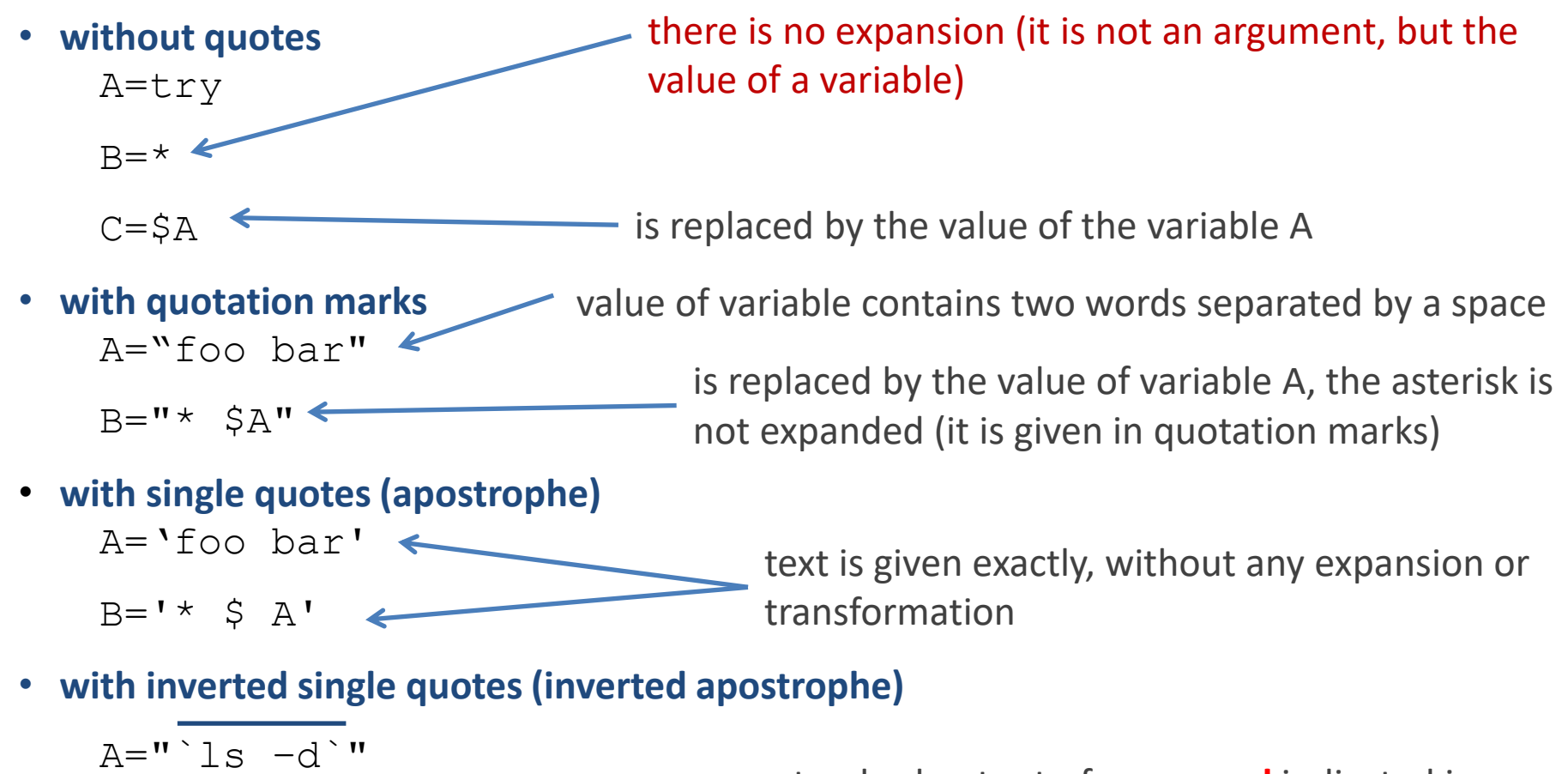

$$
B = "count : 'ls | wc - l""
$$

standard output of **command** indicated in inverted quotation marks is placed in between them

## **String/Command Line Expansion**

#### String/command line expansion order:

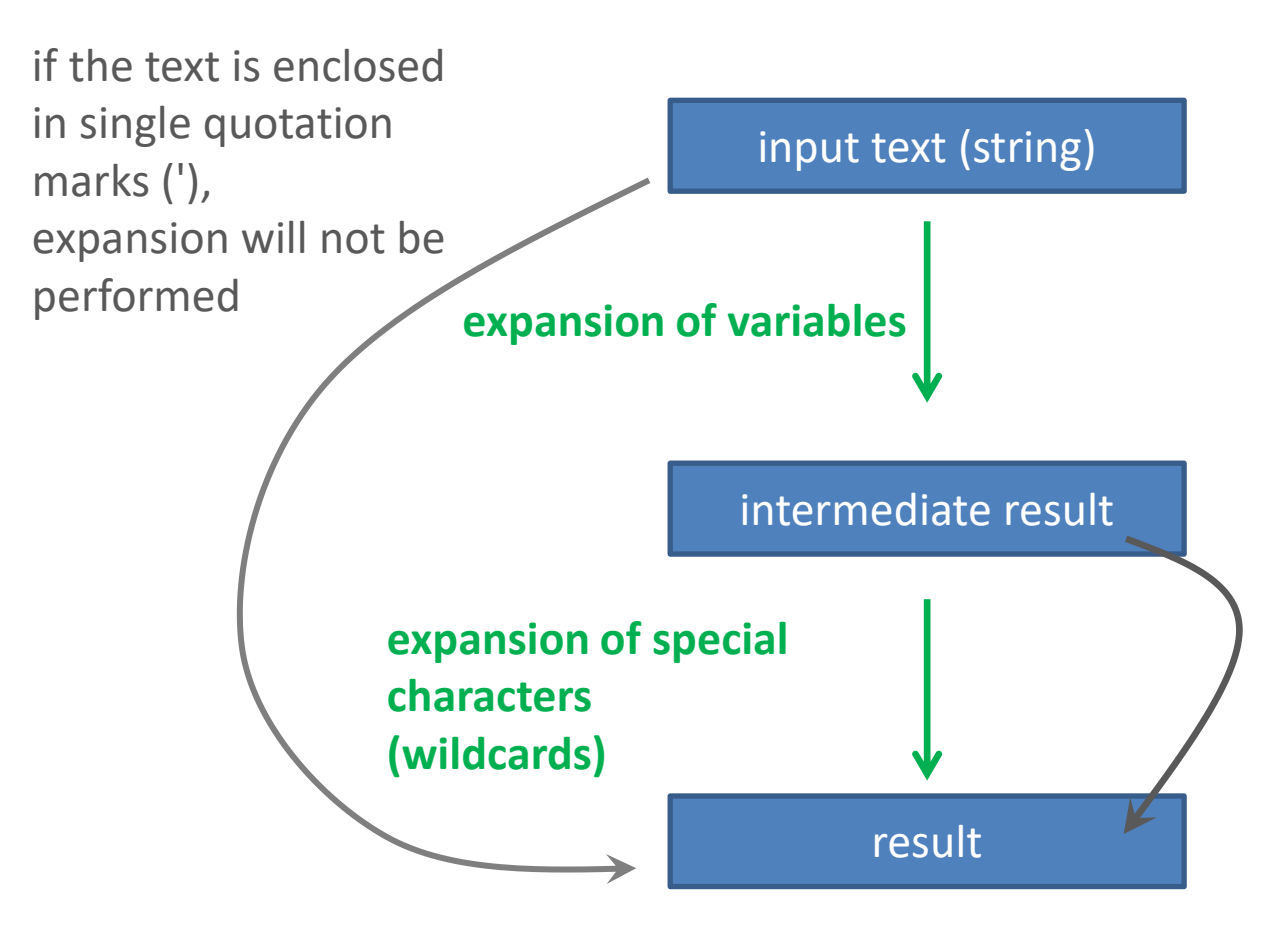

if the text is enclosed in standard quotation marks (") or is not contained in a word that could be expanded, the expansion will not be performed

#### **More details: man bash**

### **Exercise I**

#### **Work in interactive mode of shell.**

- 1. Set value of variable A to 55.
- 2. Print the value of the variable A (command echo)
- 3. List all variables set in the given terminal. Is there a variable A between them? Use the command less or more to clarify the statement.
- 4. Use the grep command to list only the line containing the record for variable A. Choose a search pattern that is independent of the value of the variable.
- 5. List all set variables whose names begin with the letter A (grep ^TEXT).
- 6. Change the value of the variable to "this is a long string".
- 7. Print the value of the variable A.
- 8. Delete the variable A.
- 9. Verify that you dleted the variable (following the procedure in step 4).
- 10. Set variables A, B and C one by one according to the examples on slide 5. Check their value step by step by set and echo commands. Analyze any discrepancies.

# **Arithmetic Operations**

## **Arithmetic operations**

- Arithmetic operations with integers can be performed in **((...))** block.
- Characters in the block are interpreted as variable names. Therefore, it is not necessary to use \$ operator to obtain their value.
- The values of the variables are interpreted as integers. If the conversion fails, a value of zero is used.

#### **Possible entries:**

```
(( I = I + 1 ))
(( I++ ))
```

```
Arithmetic operation with obtaining the result: 
 I=$(( I + 1 ))
 echo "Value I increased by one : $(( I + 1 ))"
```
value of the result is place to the position of the sign

More details: man bash

C2110 UNIX and programming Lesson 6 / Module 1 -9-

## **Arithmetic Operations**

- Arithmetic operations with integers can be performed in **((...))** block.
- Characters in the block are interpreted as variable names. Therefore, it is not necessary to use \$ operator to obtain their value.
- The values of the variables are interpreted as integers. If the conversion fails, a value of zero is used.

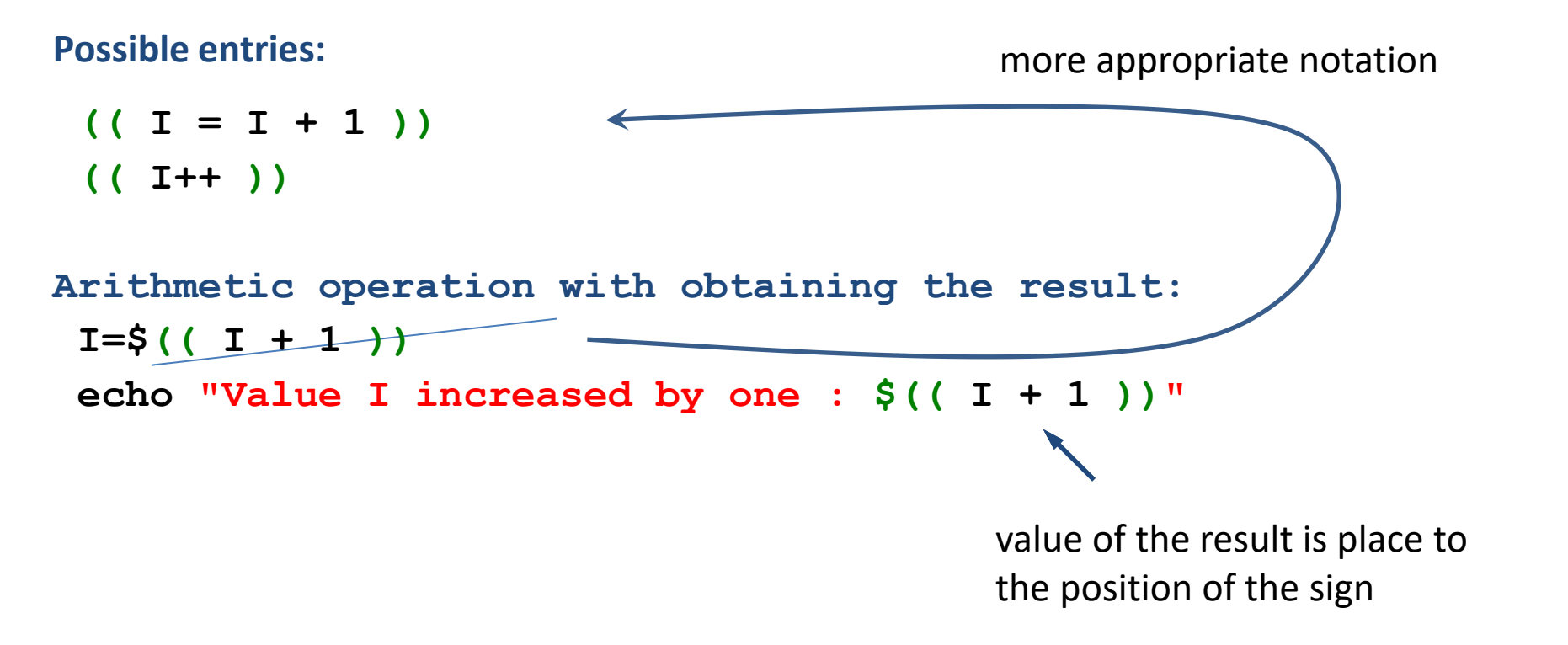

Next information: man bash

 $C2110$  UNIX and programming  $C2110$  UNIX and programming

### **Operators**

- **=** assignment
- **+** addition
- **-** subtraction
- **\*** multiplication
- integer division
- **%** rest after **integer** division (modulo)
- **++** increment (increase value by 1)
- **–-** decrementation (decrease in value by 1)

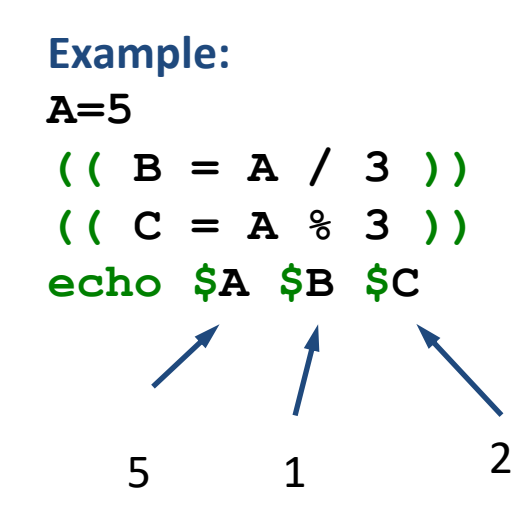

### **Command expr**

Command **expr** evaluates mathematical expressions, results are printed to standard output.

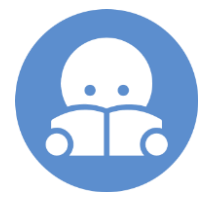

#### **Examples:**

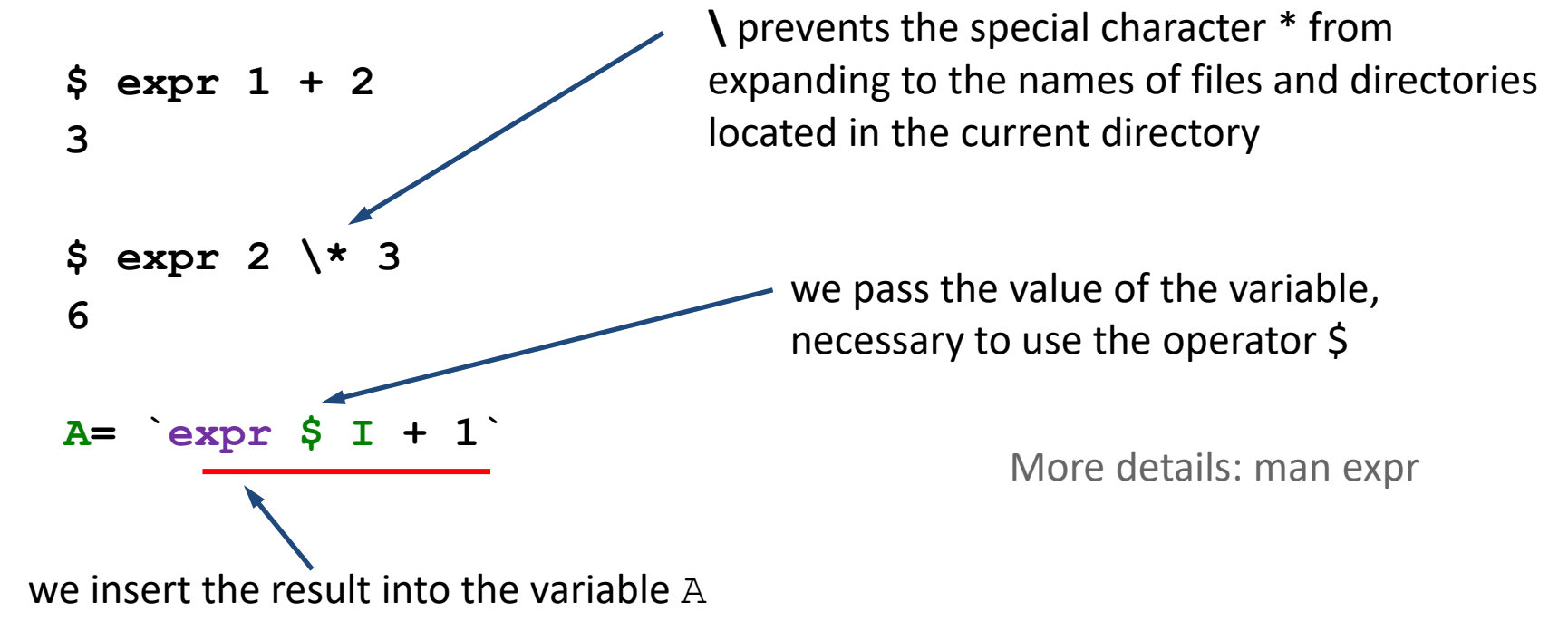

Another option is to use the command **bc**, which can work with real numbers.

### **Exercises II**

1. Write a script in which you set the variables A and B to the values 5 and 6. Next, list the value of their sum, difference, proportion and multiplication using the echo command.

# **Variables and Processes**

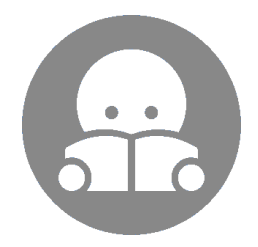

#### **Processes**

**Process** is an instance of a running **program**.

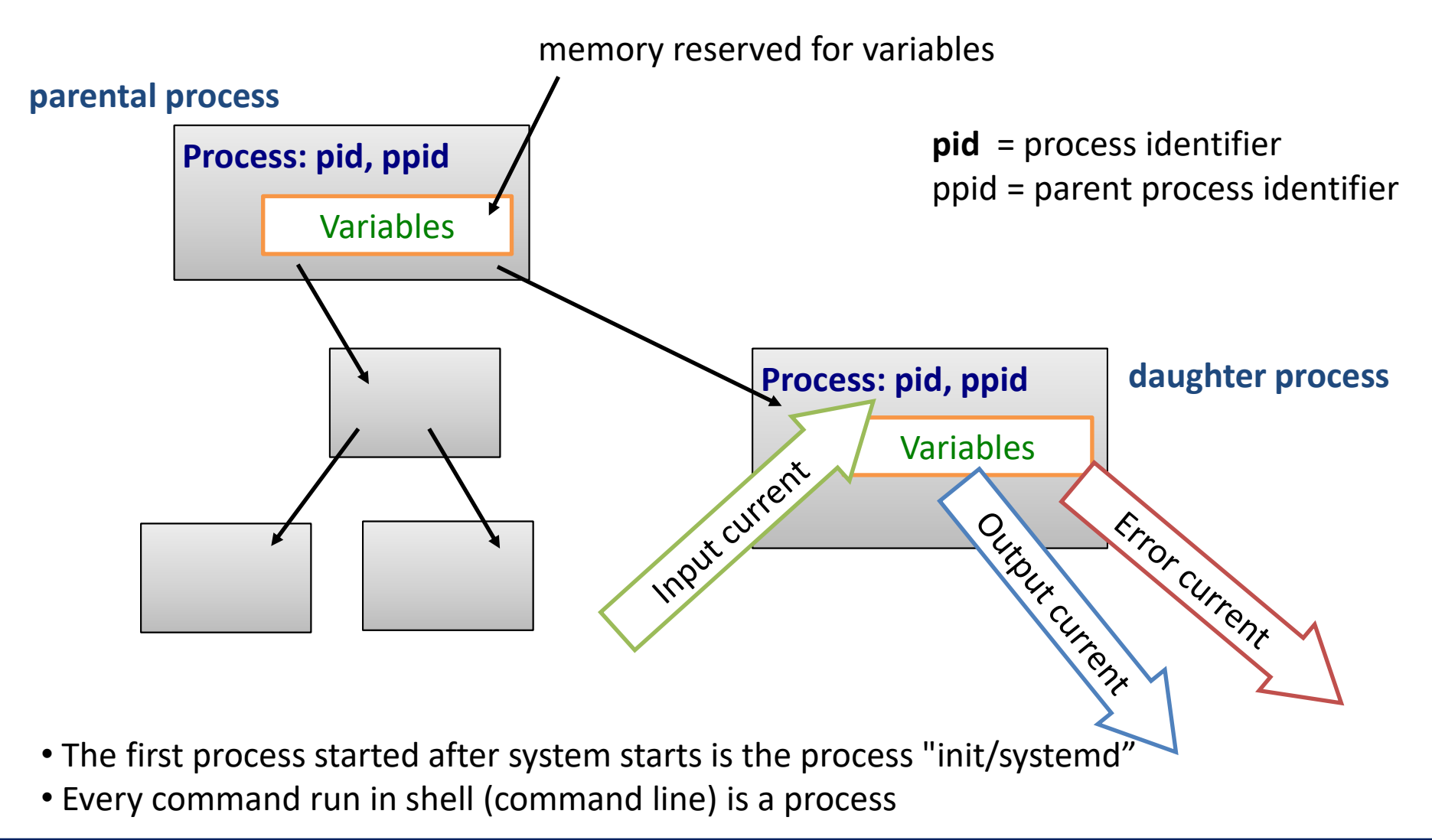

#### 2110 UNIX and programming **Lesson 6 / Module 1** - 15-

### **Variables and Processes**

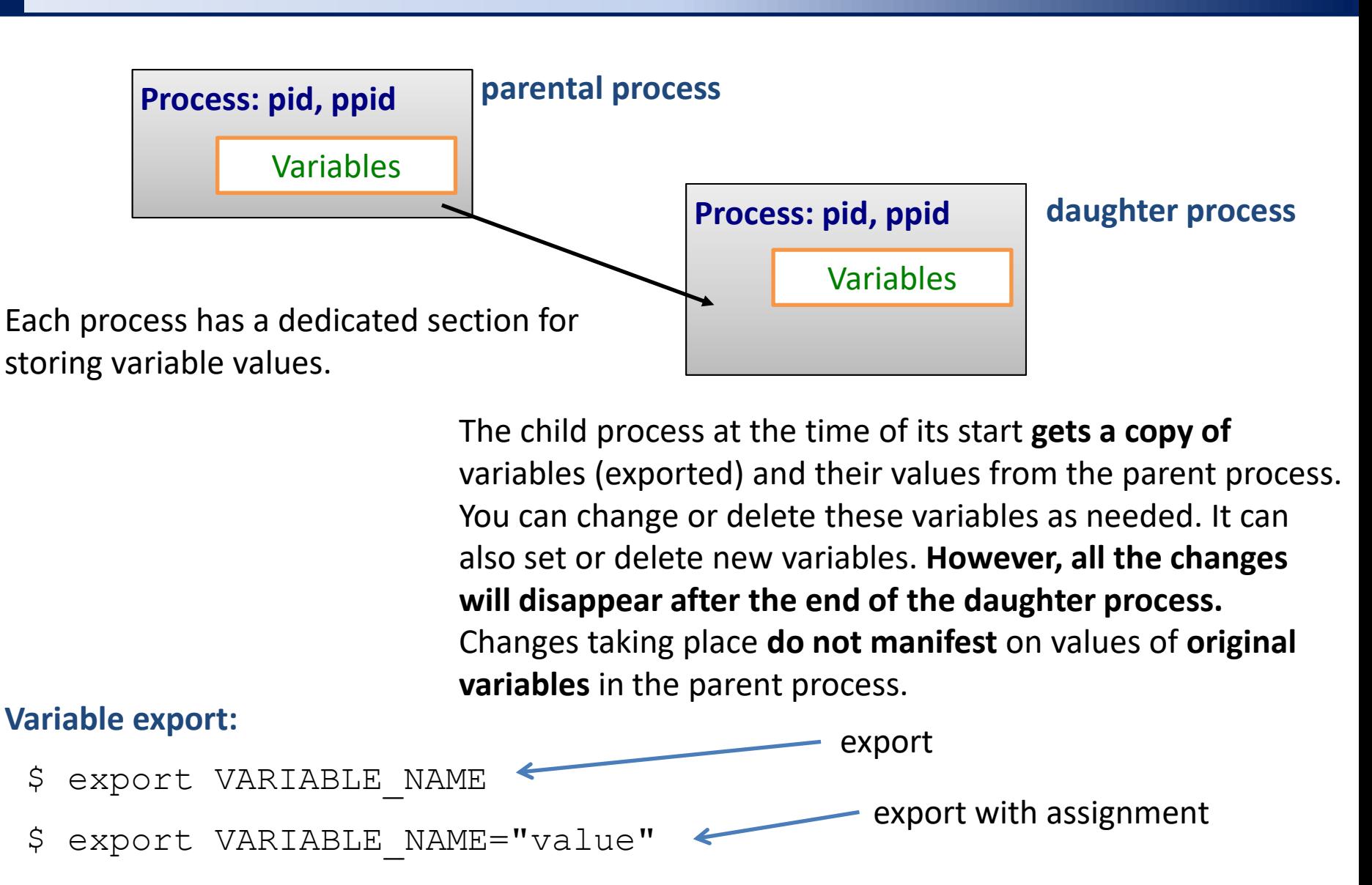

#### 2110 UNIX and programming **Lesson 6 / Module 1** - 16-

**Work in a new terminal.**

- 1. Clear the PATH variable. How will the change affect command line functionality? Try running the command ls and pwd. Explain the behavior.
- 2. When is the expansion of wildcard \* taking place in the following example:

```
$ B="Contents of directory is *"
$ echo $B
```
3. Write a script called print\_C, which prints the value of the C variable. Explain the behavior in the following examples:

**\$ ./print\_C \$ C="value 1" ./print\_C \$ echo \$C \$ C="value 2 " \$ echo \$C \$ ./print\_C \$ export C \$ ./print\_C**